**2015/6/8 Mon.**

## 問題解決技法入門

## **Cluster analysis using R**

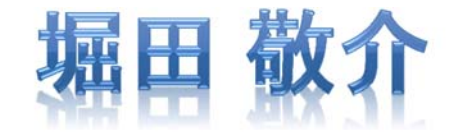

<sup>R</sup>でクラスター分析

 $\bullet$  <sup>R</sup>を起動, csv ファイルをデータとして読込み and the state of the 「マイ ドキュメント(Y:)」の「R」フォルダに保存

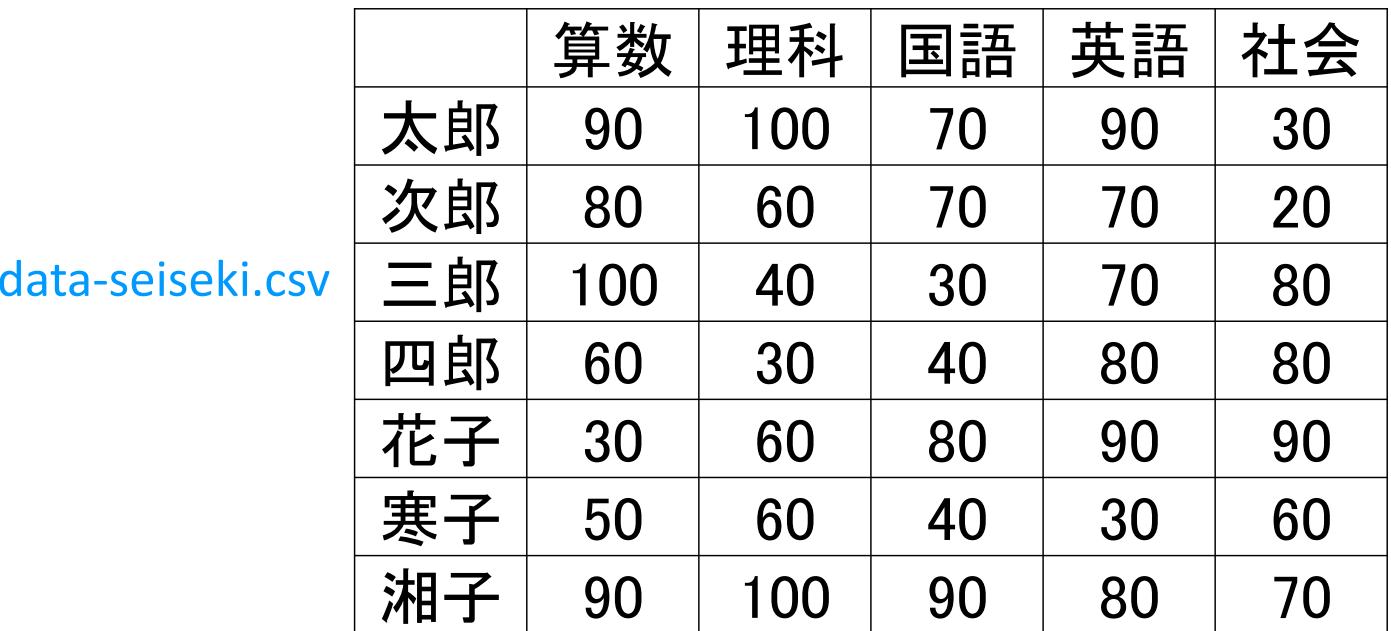

※ファイルのフルパス 例)<sup>Y</sup> ドライブのRフォルダ内にあるdata‐seiseki.csvという名前のファイル

• R Console

※1行目にheaderあり ※各行1列目は名前

> seiseki <sup>&</sup>lt;‐ read.csv("Y:/R/data‐seiseki.csv", header=T, row.names=1)

※csvファイルを読み込み,変数seiseki に代入

<sup>R</sup>でクラスター分析

 $\bullet$ 関数dist()で距離を計算し,seiseki.dに代入

> seiseki.d <sup>&</sup>lt;‐ dist(seiseki, "manhattan")

※マンハッタン距離("manhattan")を用いて距離を計算している 他の距離を使いたいとき は"manhattan"を右に変更 "euclidean" <sup>=</sup>ユークリッド距離 "minkowski", p=3 <sup>=</sup> p=3のミンコフスキー距離

"maximum" = $l_{\infty}$ ノルム (える むげんだい のるむ)

## $\bullet$ 階層クラスター分析をし,結果をseiseki.hcに代入

> (seiseki.hc <sup>&</sup>lt;‐ hclust(seiseki.d, "ward") )

※ウォード法("ward")を用いてクラスター分析を実施している 他の方法を使いたいときは、"ward"を以下に変更

"single"=最短距離法, "complete"=最長距離法 "average"=群平均法, "centroid"=重心法, "median"=中央値法

## $\bullet$ 結果をデンドログラム(樹形図)で描画

> plot(seiseki.hc, hang=‐1)